#### **Bash 101 Intro to Shell Scripting**

Updated: 2020-06-09

JP Vossen, CISSP bashcookbook.com

[http://www.jpsdomain.org/public/bash\\_101.pdf](http://www.jpsdomain.org/public/bash_101.pdf) [http://www.jpsdomain.org/public/bash\\_101.odp](http://www.jpsdomain.org/public/bash_101.odp)

### **Agenda**

- What is a "shell" and a "shell script?"
- Why should I care?
- **How do I get started?**
- **Prompts, positional parameters & STDIO**
- Anatomy of '*cdburn*'
- Programming bash
- **Settings I can't live without**
- **Revision Control**
- What did we miss?
- What about Mac & Windows?
- What next?
- **URLs, Wrap up and Q&A**

#### **What is a "shell?"**

- A program that provides an interface to an operating system (which is itself an interface to the hardware)
- **May be CLI or GUI** 
	- $\blacksquare$  CLI = command line interface
	- GUI = graphical user interface
- May have more than one available
	- Bourne (sh), Bourne Again Shell (bash), Korn (ksh)
	- **Example 25 and 5 and 5 and 7 and 7 and 7 and 7 and 7 and 7 and 7 and 7 and 7 and 7 and 7 and 7 and 7 and 7 and 7 and 7 and 7 and 7 and 7 and 7 and 7 and 7 and 7 and 7 and 7 and 7 and 7 and 7 and 7 and 7 and 7 and 7 and 7**
	- Unity, Cinnamon, Mate, KDE, Gnome, CDE, Presentation Manager, Workplace Shell, many, many others

#### **What is a "shell script?"**

- **Fundamentally just a list of commands to run** 
	- May use arguments, variables, various control logic and arithmetic to figure out what to run when
	- **bash is integer only, other shells may not be**
- **Plain text file**
- **Used on CLI only**
- Builds on:
	- **The "Unix" tool philosophy**
	- **The "Unix" everything-is-a-file philosophy**

# **Why should I care?**

- You can write new commands!
	- Save time & effort and make life easier
	- E.g., if you always type in four commands to accomplish some task, type them once into an editor, add a "shebang" line and comments, save and set execute permissions. You now have a shell script!
- **Automation** 
	- **Cron**
- **Consistency & Reliability**
- (Process) Documentation
- One-liners
- **If you suffer from CRS (Can't Remember...Crap)**

#### **How do I get started?**

- **Fire up an editor** 
	- #!/bin/bash echo 'Hello world, my first shell script!'
	- chmod +x script
- bash 'help' command! 'help set' vs. 'man set'
- **A lot of a Linux system is run by shell scripts.** They are everywhere, find some and read them.
	- **Everything in /etc/init.d/** 
		- (yeah, yeah, *systemd*, I know, I know...)
	- for i in /bin/\*; do file \$i | grep -q 'shell script' && echo \$i; done *# You will be surprised!*

### **A Word About Prompts**

- <http://www.tldp.org/HOWTO/Bash-Prompt-HOWTO/index.html>
- **PS1** is the interactive prompt (default '\s-\v\\$', varies by distro)
	- PS1='\n[\u@\h:T\l:L\$SHLVL:C\!:J\j:\D{%Y-%m-%d\_%H:%M:%S\_%Z}]\ n\$PWD\\$ '
	- [user@hostname:T0:L1:C924:J0:2011-02-08\_17:42:33\_EST] /home/user/Documents/Presentations\$
- **PS2** is the continuation prompt (default is '> ' which is OK) PS2='>'
- **PS3** is the 'select' prompt (default of '#? ' is kinda useless) PS3='What now?'
- PS4 is the debug (trace) prompt (default of '+ ' is kinda useless)
	- PS4='+xtrace \$LINENO: '
	- **PS4='+xtrace \$BASH\_SOURCE::\$FUNCNAME-\$LINENO:'**
- **PS0** (new in bash 4.4) is displayed by interactive shells after reading a command and before the command is executed

#### **Positional Parameters**

- **"Main" script:**  \$0 \$1 \$2 \$3 myscript foo bar baz
- **\$0** is what's running, \$bash source is where it (e.g, \$FUNCNAME) came from
- $\bullet$  \$# = number of parms
- $\bullet$  \$\* = "\$1 \$2 \$3" # a single string of all parms, separated by first character of \$IFS (Internal Field Separator)
- $\blacksquare$  "\$@" = "\$1" "\$2" .. "\$N" # For re-use later
- **Reset inside a function** 
	- $\bullet$  \$1 = first arg to function, not script
	- But use \$FUNCNAME instead of \$0

#### **Standard Input, Output & Error**

- http://en.wikipedia.org/wiki/Standard streams
- $\blacksquare$  STDIN = standard input, usually from the keyboard or another program via a pipeline or redirection
- STDOUT = standard output, to terminal, pipeline or redirection (buffered) echo 'Hello World!'
- $\blacksquare$  STDERR = standard error, to terminal, pipeline or redirection but allows errors to be seen even if STDOUT is piped or redirected (not buffered) ■ echo 'World Hello!' >&2

### **Anatomy 1**

- "Shebang" line → /bin/sh -ne /bin/bash #!/bin/sh - #!/bin/bash - #!/usr/bin/env bash
- Comment line *# name--description* # cdburn--Trivially burn ISO images to disc
- Version control line (optional, depends) # \$Id\$ VERSION='\$Version: 1.1 \$' # CVS/SVN  $\#$  VERSION='ver 1.2.3'  $\#$  Hard-code

#### **Anatomy 2: Usage**

if  $[$  "\$1" = "-h" -o "\$1" = "--help" -o -z "\$1" ]; then  *cat <<-EoU \$0 \$VERSION Trivially burn ISO images to disc Usage: \$0 </path/to/iso> e.g. \$0 /home/jp/CD-image/image.iso EoU* exit  $1$  # or 'exit  $0'$ ?

# **Anatomy 3: Sanity Checks**

- speed=" $\#$  Use burner default  $(2x \mod ")$
- # Make sure we have a burner
- if  $\int -x \sqrt{u} \, \sin(u) \, du$  [; then
	- # Debian, Ubuntu CDBURNER='/usr/bin/wodim'
- elif [ -x /usr/bin/cdrecord ]; then
	- # CentOS, etc. CDBURNER='/usr/bin/cdrecord'

#### else

 echo "FATAL: Can't find wodim or cdrecord! Is either installed?" exit 1

#### **Anatomy 4: guts**

```
ISO="$1"
[ -r "$ISO" ] || {
   echo "FATAL: ISO '$ISO' not found or not 
readable!"
   exit 2
}
PS4='' # That is ' and ', not "
set -x # "debug"; will display cmd then run it
### >> setting $speed shown later <<
$CDBURNER -v -eject -dao $speed padsize=63s -
pad "$ISO"
```
#### **Notice...**

- **The code ("guts") that actually does the work is** usually only a tiny amount of code.
- 70-95% of the code is usually the "user interface:"
	- **Prevent mistakes**
	- **Give useful feedback**
- Code for GUI's (Graphical User Interfaces) is even worse; it's larger and almost all of the code is "interface" with only a tiny bit being guts.

### **"Programming" bash**

- programming language
- basic operation is invocation = you run stuff
- variables
	- **nitegers**
	- **strings**
	- arrays (bash 4+ has "associative arrays" AKA hashes)
- control structures
	- **Exercise 1 conditionals**
	- E looping

# **debugging**

- **DO NOT CALL YOUR TEST SCRIPT 'test'!**
- PS4='+xtrace \$LINENO: '
	- **First character is duplicated to show nesting level, that's** why I have '+' there
	- **SLINENO should be in the default PS4 prompt!**
- **bash -n path/to/script**  $#$  gross syntax check
- **bash -x path/to/script**  $#$  run-time debugging
- $\blacksquare$  set -x & set +x  $\#$  debug on / off
- set -v & set +v  $\#$  verbose on / off

#### **Quotes**

- **The shell re-writes the line**
- **White space is a delimiter!**
- **-** Quoting
	- Use ' ' unless you are interpolating \$variables, then use " "
	- echo 'foo'
	- echo "\$foo"
	- grep 'foo' /path/to/file
	- grep "\$regex" /path/to/file
- Quoting can make your head hurt

#### **Variables**

- **USE GOOD NAMES!!!**
- $\blacksquare$  No \$ or spaces around  $\blacksquare$  when assigning: foo='bar' foo="bar\$baz"
- **S** when referencing value: echo "\$foo"
- Append: foo="\$foo bar"
- Needs \${} if variable followed by [a-zA-Z 0-9] foo="foo  $$bar$  baz"  $# OK$ foo="foo\${bar}baz"  $\#$  \$bar needs \${}

#### **Command Substitution**

- Old way (backticks):  $\ddot{\phantom{0}}$
- New way, easier to read and nest:  $\Im()$
- **Example:**

lines in file= $\frac{1}{2}(wc -1)$  sfile | awk '{print  $\frac{1}{2}$ ') lines in  $file=$(wc -1 < $file)$ 

**The effect is to pull outside data into your script,** which is really useful.

#### **I/O Redirection**

- command > output  $\textsf{ls}$  > mydir.txt # create or truncate  $\textsf{ls} >> \textsf{mydir.txt}$  # create or append command < input wc < mydata  $\blacksquare$  command1 | command2  $\#$  AKA pipeline ls -1 | wc -l cmd > outfile 2> errfile
	- $\blacksquare$  cmd > logfile 2>&1 # or just >&
	- cmd 2>&1 | next command

#### **If .. then .. else .. fi**

```

if [ "$1" = "-h" -o "$1" = "--help" -o -z "$1" ]; then
      stuff
  elif grep -q "$pattern" "$file"; then
      stuff
  else
      stuff
```
fi

```

if grep -q "$pattern" "$file"; then
      echo "Found '$pattern' in '$file'!"
      exit 0
  else
```
 echo "Did not find '\$pattern' in '\$file'!" exit 1

fi

#### **for .. do .. done**

- Execute commands for each member in a list
	- for i in /bin/\*; do file \$i | grep -q 'shell script' && echo \$i; done
	- for i in /bin/\*; do file \$i | grep -q 'shell script' && echo \$i done
	- for partition in 1 2 3; do mdadm --add /dev/md\$partition /dev/ sda\$partition; done
	- for file in \*.JPG; do echo mv -v \$file \${file/JPG/jpg}; done
		- Could also just lower case the entire name: \${file,,}
	- for octet in \$(seq 1 254); do host 192.168.1.\$octet; done | grep -v 'NXDOMAIN)\$'
	- for n in \$(seq -w 1 15); do echo "host\$n:" ; echo ssh -i ~/.ssh/ key host\$n 'df -hl'; done

#### **case .. esac**

 "Execute commands based on pattern matching" (set \$speed for "guts" example above)

case "\$HOSTNAME" in  $drake*$ ) speed='speed=24' ;;  $\#$  GCC-4244N, Write: 24x CD-R, Rewrite: 24x CDRW, Read: 8x DVD ROM, 24x CDROM

 $ringo<sup>*</sup>$ ) speed='speed=48' ;; # Man.Part# : G9P3H / Dell Part# : 318-0037

\*) speed='speed=4' ;; # Ancient default, but it worked

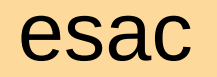

#### **select .. done**

- Sort-of trivially create a user menu
	- **E** "Sort-of" because you need to get your logic right
	- **Trivial example without any error or other checking** or an "exit" option:

```
 PS3='Choose a file: '
 select file in $dir/*; do
   echo "$file" && break
 done
```
#### **docs**

- "here-document"
	- Must use TAB, not space to indent when using '<<-!!!!
	- cat <<EoF cat <<-EoF # Interpolated
	- cat <<'EoF' cat <<-'EoF' # Not interpolated
- Comments
	- May be stand-alone or in-line after code
		- **# Stand-alone comment**
		- **Is -la /root # Long list including hidden files of /root**
- $\blacksquare$ In-line POD (Perl's Plain Old Documentation), or Markdown, or whatever
	- pod2html, pod2latex, pod2man, pod2text, pod2usage
	- Use a NoOp + here-document
		- : <<'POD'

#### **functions**

- Must be defined **before** they are used! Bash is processed top-down (not like Perl, etc.)
- **There's a bunch of ways to define them, I like:** 
	- function foo { <code goes here> }
- **\$1, \$2.. \$N get reset inside the function** 
	- Use \$FUNCNAME instead of \$0
	- Should also use 'local' keyword for scope
- CAN'T pass values back out like you'd expect!!!
	- **Either set GLOBAL variables** 
		- Except watch out for subshells (including '|')!!!
	- OR output results and call function in a \$()

#### **function \_choose\_file**

#++++++++++++++++++++++++++++++++++++++++

- # "Return" the file name chosen (not for production use)
- # Called like: file=\$ (choose file <dir>)
- function choose file  $\{$ 
	- local dir="\$1"
	- PS3='Choose a file: '
	- select file in \$dir/\*; do
		- echo "\$file" && break
	- done
- $\}$  # end of function choose file

# **function log**

function Log { printf '*%(%F %T %z)T*: %s\n' '-1' "\$\*"

}

- printf *%(datefmt)T* added in bash 4.2, but default was Epoch (1969-12-31 19:00:00 EDT)
	- So this won't work in the stone-age default `bash` on a Mac!
- Default changed to "now" in bash 4.3
- Use '-1' for consistent behavior
	- Can also use '-2' for time shell was started or 'Epoch integer' to display some other time

### **Snippets**

# Only if interactive bash with a terminal! [ -t 1 -a -n "\\$BASH\_VERSION" ] && { PS1='\n[\u@\h:T\l:L\$SHLVL:C\!:J\j:\D{%Y-%m-%d\_%H:%M:%S\_%Z}]\n\\$PWD\\\$ ' alias df='df --print-type --exclude-type=tmpfs --exclude-type=devtmpfs' alias diff='diff -u'  $#$  Make unified diffs the default alias ll='ls --color=auto -F -h -l' alias lrt='ls --color=auto -F -h -lrt' alias md='mkdir' alias ping='ping  $-c4'$  # Only 4 pings by default alias rd='rmdir' alias vi='vim' alias vzip='unzip -lvM' alias lesss='less -S'  $#$  Don't wrap lines export LESS='--LONG-PROMPT --LINE-NUMBERS --ignore-case --QUIET --no-init' bind '"\e[A": history-search-backward' bind '"\e[B": history-search-forward' bind '"\C-i": menu-complete' bind 'set completion-ignore-case on' export HISTCONTROL='erasedups:ignoredups:ignorespace' export HISTIGNORE='&:[]\*' # bash >= 3, omit dups & lines starting with space export MANWIDTH=80  $#$  man page width, use < 80 if COLUMNS=80 & less -N export LC\_COLLATE='C' # Set traditional C sort order (e.g. UC first) export VISUAL='vim' function mcd { mkdir -p "\\$1" cd "\\$1" }

}

#### **Revision Control**

- Out of scope here, except that you want some.
- **Lots of resources out there.** 
	- [http://www.jpsdomain.org/public/Revision\\_Control\\_for\\_the\\_Rest\\_of\\_Us.pdf](http://www.jpsdomain.org/public/Revision_Control_for_the_Rest_of_Us.pdf)
	- [http://www.jpsdomain.org/public/PANTUG\\_2007-06-13\\_appd=Revision\\_Control=JP.pdf](http://www.jpsdomain.org/public/PANTUG_2007-06-13_appd=Revision_Control=JP.pdf)
- **Trivial case:** 
	- **aptitude install bzr**
	- cd /path/to/scripts
	- **bzr** init
	- $\blacksquare$  bzr add  $\star$
	- **bzr ci**

#### **What did we miss?**

- Well, almost everything, entire books have been written, 1 hour isn't going to cover it.
- for (( expr1 ; expr2 ; expr3 )) ; do list; done
- $\blacksquare$  [ ], [[ ]], { }, ( ), (( ))
- while list; do list; done
- until list; do list; done
- Pattern Matching:
	-
	-
	- \${variable/pattern/string} \${variable//pattern/string}
	- So, `basename  $$0$ ` is  $${0\#}$ #\*/}
- \${variable#pattern} \${variable##pattern}
- \${variable%pattern} \${variable%%pattern}
	-

#### **What else did we miss?**

#### **String Operations:**

- \${variable:-word} # **Return** a default value
- 
- 
- 
- \${variable:=word} # **Set** a default value
- \${variable:?word} # Catch undefined vars (error)
- \${variable:+word} # Test existence (or return null)
- \${variable:offset:length} # Substrings
- $\bullet$  \${variable^^}  $\qquad$  # Upper case
- **S**{variable,,} # Lower case
- Aliases (& \unalias)
- Lots, lots, lots more...

#### **What about Mac & Windows?**

- bash comes on a Mac but it's really old! Default is now Zsh, which is more-or-less a super-set of bash
	- **AWESOME** [http://examples.oreilly.com/0636920032731/Terminal\\_Crash\\_Course.pdf](http://examples.oreilly.com/0636920032731/Terminal_Crash_Course.pdf)
- **bash on Windows:** 
	- Git bash
	- **Win10: WSL1, WSL2**
	- Older: for Win10: *<http://blog.dustinkirkland.com/2016/03/ubuntu-on-windows.html>*
- Windows 'cmd.exe' is actually much more powerful than most people realize, but it still pales in comparison to any decent Unix/Linux shell.
	- <http://www.jpsdomain.org/windows/winshell.html>
- Use Cygwin: <http://www.cygwin.com/>
- Use the UnxUtils: <http://unxutils.sourceforge.net/>
- Use the GNU Win32 ports: <http://sourceforge.net/projects/gnuwin32/>
- Use Perl, Python or some other tool
	- <http://www.activestate.com/solutions/perl/>, etc.

#### **What next?**

- **Books** 
	- *Learning the bash Shell*
	- *bash Cookbook*
	- *Classic Shell Scripting*
	- *UNIX Power Tools*
- Web
	- <http://www.bashcookbook.com/bashinfo/>
	- Google
	- **Everywhere**
- **Revision Control = USE IT!** 
	- **If you know a tool already, use that**
	- **If \$WORK uses or recommends a tool, use that**
	- git, Bazaar (BZR), Mercurial (Hg), many others
	- Avoid CVS if possible, it's too old and crufty
	- Avoid SVN if possible, it's just odd and obsolete
	- [http://www.jpsdomain.org/public/Revision\\_Control\\_for\\_the\\_Rest\\_of\\_Us.pdf](http://www.jpsdomain.org/public/Revision_Control_for_the_Rest_of_Us.pdf)

### **URLs, Wrap-up and Q&A**

#### $\blacksquare$  URLS:

- TONS of resources: <http://www.bashcookbook.com/bashinfo/>
- Changes by bash version: <http://wiki.bash-hackers.org/scripting/bashchanges>
- These slides: [http://www.jpsdomain.org/public/bash\\_101.pdf](http://www.jpsdomain.org/public/bash_101.pdf) or [http://www.jpsdomain.org/public/bash\\_101.odp](http://www.jpsdomain.org/public/bash_101.odp)
- Bash vs. Dash: [http://www.jpsdomain.org/public/2008-JP\\_bash\\_vs\\_dash.pdf](http://www.jpsdomain.org/public/2008-JP_bash_vs_dash.pdf) and *aptitude install devscripts* then use *checkbashisms*
- The sample script: <http://www.jpsdomain.org/public/cdburn>
- **STDIN, STDOUT, STDERR: [http://en.wikipedia.org/wiki/Standard\\_streams](http://en.wikipedia.org/wiki/Standard_streams)**
- Revision Control: [http://www.jpsdomain.org/public/Revision\\_Control\\_for\\_the\\_Rest\\_of\\_Us.pdf](http://www.jpsdomain.org/public/Revision_Control_for_the_Rest_of_Us.pdf) and (older) [http://www.jpsdomain.org/public/PANTUG\\_2007-06-13\\_appd=Revision\\_Control=JP.pdf](http://www.jpsdomain.org/public/PANTUG_2007-06-13_appd=Revision_Control=JP.pdf)
- Windows Shell Scripting (cmd.exe): <http://www.jpsdomain.org/windows/winshell.html>
- BASH Prompt HOWTO: <http://www.tldp.org/HOWTO/Bash-Prompt-HOWTO/index.html>
- Cygwin: <http://www.cygwin.com/>
- UnxUtils: <http://unxutils.sourceforge.net/>
- GNU Win32 ports: <http://sourceforge.net/projects/gnuwin32/>
- Win32 Perl <http://www.activestate.com/solutions/perl/>
- Mac; this is awesome [http://examples.oreilly.com/0636920032731/Terminal\\_Crash\\_Course.pdf](http://examples.oreilly.com/0636920032731/Terminal_Crash_Course.pdf)
- **Cuestions?**
- л I'm on the PLUG list... jp@jpsdomain.org
- Some of these slides were adapted from 2007 Ubuntu Live presentation by Carl Albing & JP Vossen: "bash from beginner to power user"